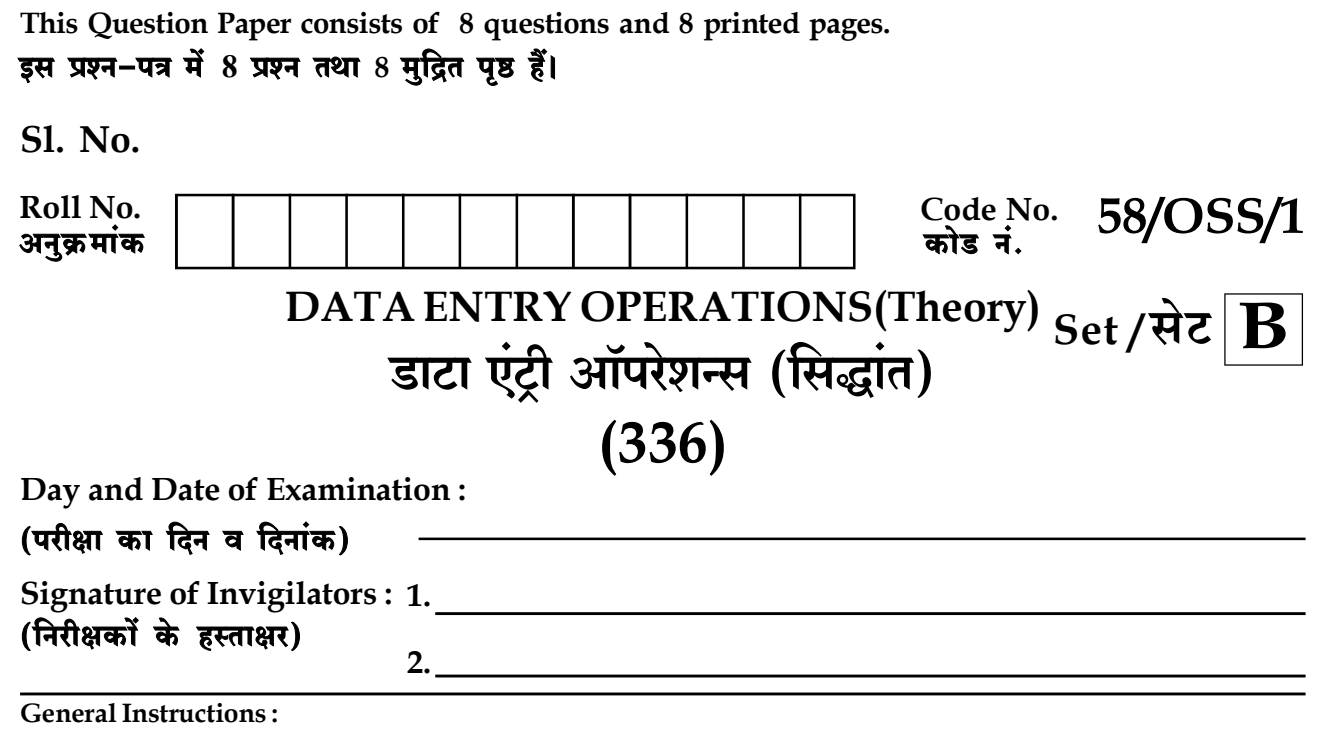

- Candidate must write his/her Roll Number on the first page of the Question Paper.  $1.$
- $2.$ Please check the Question Paper to verify that the total pages and total number of questions contained in the Question Paper are the same as those printed on the top of the first page. Also check to see that the questions are in sequential order.
- 3. Making any identification mark in the Answer-Book or writing Roll Number anywhere other than the specified places will lead to disqualification of the candidate.
- $\overline{4}$ . Answers for questions, like matching. True or False, Fill in the blanks, etc., are to be given in the Answer-Book.
- Write your Question Paper Code No. 58 / OSS/1, Set B on the Answer-Book. 5.

#### सामान्य अनुदेश:

- परीक्षार्थी प्रश्न-पत्र के पहले पृष्ठ पर अपना अनुक्रमांक अवश्य लिखें। 1.
- कुपया प्रश्न–पत्र को जाँच लें कि प्रश्न–पत्र के कुल पृष्ठों तथा प्रश्नों की उतनी ही संख्या है जितनी प्रथम पृष्ठ के सबसे ऊपर छपी है। इस बात  $2.$ की जाँच भी कर लें कि प्रश्न क्रमिक रूप में हैं।
- उत्तर-पस्तिका में पहचान-चिह्न बनाने अथवा निर्दिष्ट स्थानों के अतिरिक्त कहीं भी अनक्रमांक लिखने पर परीक्षार्थी को अयोग्य ठहराया जायेगा।  $\overline{3}$ .
- ऐसे प्रश्न जैसे मिलान करना, सही अथवा गलत, रिक्त स्थान भरो आदि के उत्तर, उत्तर–पुस्तिका में लिखें।  $\overline{4}$ .
- अपनी उत्तर-पुस्तिका पर प्रश्न-पत्र का कोड नं. 58/OSS/1, सेट B लिखें। 5.

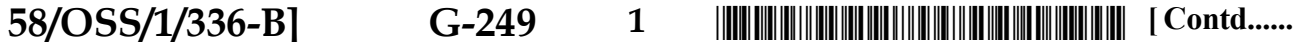

Downloaded From : http://cbseportal.com/

# DATA ENTRY OPERATIONS (Theory)<br>डाटा एंट्री ऑपरेशन्स (सिद्धांत)  $(336)$

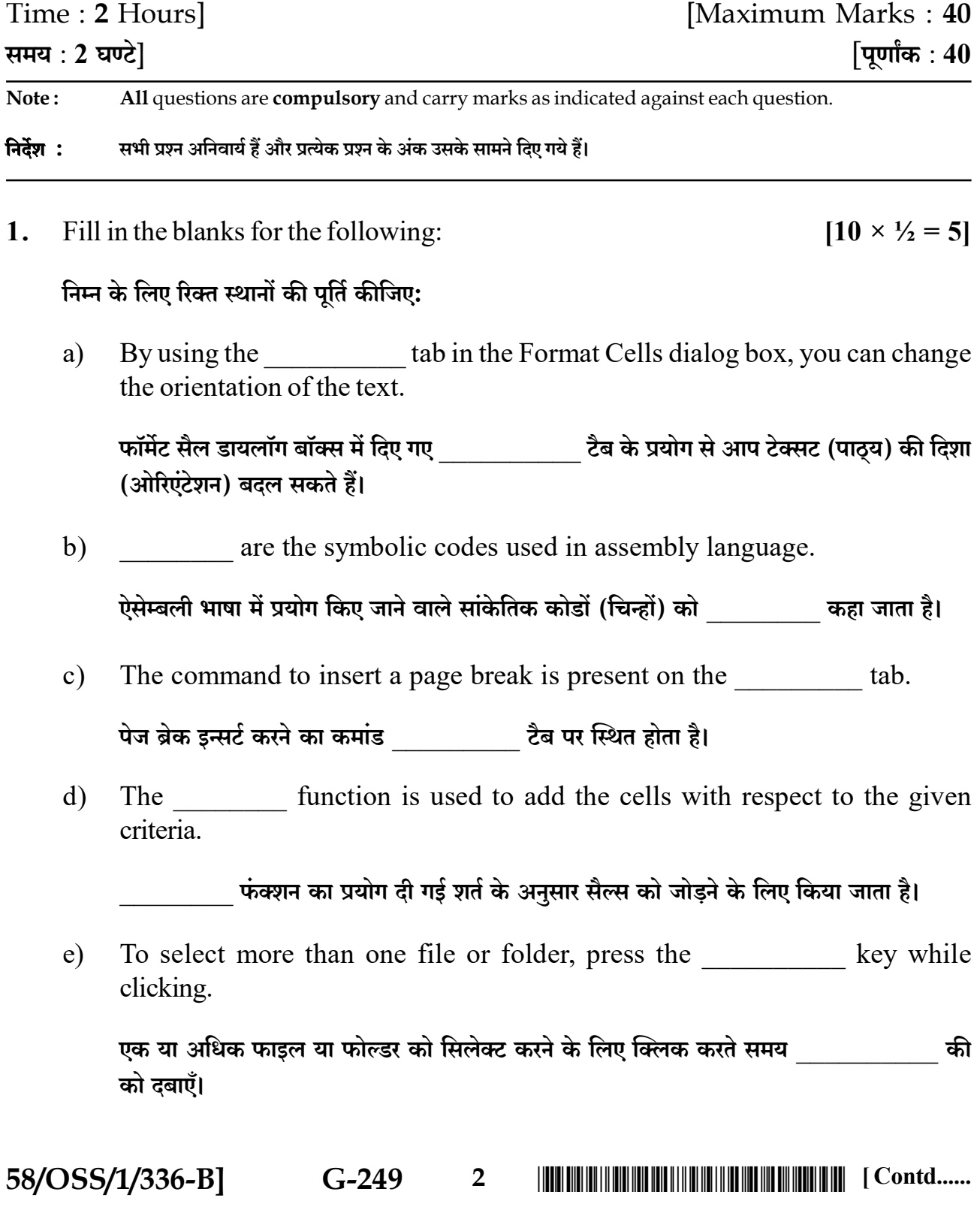

- feature of MS Word ensures the authenticity of your document.  $f$ एम.एस. वर्ड की विशेषता द्वारा आप अपने दस्तावेज की वास्तविकता सुनिश्चित कर सकते हैं।
- The speed of a Dot matrix printer is measured in  $\mathbf{g}$

एक डॉट मैट्रिक्स प्रिंटर की स्पीड को बाद को बाद में मापा जाता है।

The expanded form of GUI is . h)

जी.यू.आई (GUI) का विस्तृत रूप

There are \_\_\_\_\_\_\_\_\_\_\_\_\_\_\_\_\_ different slide layouts to choose from in MS  $\ddot{\mathbf{i}}$ PowerPoint 2007

एम.एस. पॉवर पॉइंट 2007 में आप खान करना अलग अलग स्लाइड ले आउट में से कोई भी चन सकते हैं।

type of internet connection provides high bandwidth of  $\mathbf{j}$ 128 kbps and good speed internet connection.

प्रकार का इंटरनेट कनेक्शन 128 के.बी.पी.एस. की उच्च बैंडविडथ के साथ अच्छी स्पीड का इंटरनेट कनेक्शन प्रदान करता है।

 $2<sup>1</sup>$ State True or False:

### सही या गलत बताइए:

You can even share software on Internet. a)

आप सॉफ्टवेयर को भी डंटरनेट पर शेयर कर सकते हैं।

A taskbar disappears when you open a document in a word processor.  $b)$ 

जब आप एक दस्तावेज़ को वर्ड प्रोसेसर में खोलते हैं तब टास्कबार गायब हो जाता है।

You cannot change the width of columns in an Excel worksheet.  $c)$ 

एक एक्सेल वर्कशीट में आप कॉलम की चौड़ाई बदल नहीं सकते हैं।

58/OSS/1/336-B G-249  $3<sup>7</sup>$ 

Downloaded From : http://cbseportal.com/

 $[10 \times \frac{1}{2} = 5]$ 

- BASIC is a machine dependent language.  $\rm d)$ बेसिक (BASIC) एक मशीन निर्भर भाषा है।
- You can print multiple pages of a document on a single page.  $e)$ आप एक दस्तावेज़ के कई पण्णों को एक ही पेज पर प्रिंट कर सकते हैं।
- Dragging a program to a new location creates a shortcut to that program.  $f$ एक प्रोग्राम को नई जगह पर खींच कर ले जाने की प्रक्रिया से उस प्रोग्राम के लिए एक शॉटर्कट बन जाता है।
- You cannot edit the data source once it is created.  $\mathbf{g}$ ) आप डाटा सोर्स को बनाने के बाद उसमें संशोधन नहीं कर सकते हैं।
- In Excel, all styles are cell styles.  $h)$

ऐक्सेल में, सभी स्टाइलें सैल स्टाइलें होती हैं।

 $\ddot{\mathbf{n}}$ You cannot hide a slide in a presentation.

आप एक प्रेजेन्टेशन में किसी भी स्लाइड को छिपा नहीं सकते हैं।

Student Management System is an example of Customized application  $\ddot{1}$ software

स्ट्रडेंट मैनेजमेंट सिस्टम, कस्टमाइज़्ड ऐप्लीकेशन सॉफ्टवेयर का एक उदाहरण है।

 $\mathbf{3}$ . Write short notes on the following:  $[3 \times 2 = 6]$ 

# निम्न पर संक्षिप्त टिप्पणी (नोटस) लिखिए:

- Freeze Panes feature of MS Excel 2007 a) एम.एस. एक्सेल 2007 का फ्रीज़ पेन्स फीचर
- **Utility Software**  $b)$

युटिलिटी सॉफ्टवेयर

 $c)$ Track Changes feature of MS Word 2007

एम.एस. वर्ड  $2007$  का ट्रैक चेंज फ़ीचर

58/OSS/1/336-B]  $G-249$  $\overline{\mathbf{4}}$ 

Downloaded From : http://cbseportal.com/

4. Define the following terms:

## निम्न को परिभाषित कीजिए:

Hyperlink a)

हाईपरलिंक

Title Case  $b)$ 

टाइटल केस

 $5<sub>1</sub>$ Answer the following questions:

## निम्न प्रश्नों के उत्तर दीजिए:

a) Ritika wants to create a document using mail merge feature of MS Word. She has created the main document but does not know how to create a data source using Excel worksheet. Write the steps to create a data source using Excel sheet for Ritika.  $\lceil 2 \rceil$ 

रितिका एम.एस. वर्ड के मेल मर्ज फ़ीचर का प्रयोग करते हुए एक दस्तावेज तैयार करना चाहती है। उसने मुख्य दस्तावेज (मेन डॉक्यूमेंट) बना लिया है लेकिन वह ऐक्सेल वर्कशीट का प्रयोग करके डाटा सोर्स तैयार करने की प्रक्रिया नहीं जानती है। अतः रितिका के लिए ऐक्सेल वर्कशीट का प्रयोग करके डाटा सोर्स बनाने के स्टेप्स लिखिए:

Identify the domain name from the following URL:  $b)$  $[1]$ 

https://swayam.gov.in/courses/public.htm

नीचे दिए गए URL में से डोमेन नेम को पहचानिए:

https://swayam.gov.in/courses/public.htm

Name any two functions that you can perform by using the control panel. [1]  $c)$ 

कंट्रोल पैनल का प्रयोग करके आप कौन से दो कार्य कर सकते हैं, उनके नाम लिखें।

58/OSS/1/336-B1  $G-249$  $5<sup>5</sup>$ 

 $[2 \times 1 = 2]$ 

- $d)$ Expand POP.  $[1]$ POP का विस्तत स्वरूप लिखिए।
- $\epsilon$ ) What happens if you select Handouts option while printing a presentation?[1] एक प्रेजेन्टेशन प्रिंट करते समय यदि आप 'हैंडआउट्स' विकल्प चुनते हैं तो क्या होगा?
- 6. Differentiate between the following:

 $[4 \times 2 = 8]$ 

निम्न के बीच अंतर स्पष्ट कीजिए:

Laser printer and Inkjet Printer. a)

लेजर प्रिंटर एवं इंकजैट प्रिंटर

- List AutoFill and AutoFill feature of MS Excel 2007?  $b)$ एम. एस. एक्सेल  $2007$  के 'लिस्ट ऑटोफिल' एवं 'ऑटोफिल' फीचर?
- Column charts and Line charts.  $\mathbf{c}$ ) कॉलम चार्ट एवं लाइन चार्ट
- $\mathbf{d}$ Normal View and Slide Sorter view of a presentation.

प्रेजेन्टेशन में 'नॉर्मल व्य' एवं स्लाइड सॉर्टर व्य।

7. Shiksha has created a report in MS Word. She wants to format text in her report using only the keyboard. What will be the shortcut keys for performing the following  $[4 \times 1 = 4]$  $tasks$ 

शिक्षा ने एम.एस. वर्ड में एक रिपोर्ट तैयार की है। वह अपनी रिपोर्ट में टेक्सट फॉर्मेटिंग के लिए केवल कीबोर्ड का प्रयोग करने चाहती है। उसे निम्न कार्यों को करने के लिए किन शोर्टकट की का इस्तेमाल करना होगा:

a) Making the text underline

टेक्स्ट को अंडरलाइन बनाना

b) Format Painter.

फॉर्मेट पेंटर।

58/OSS/1/336-B]

 $G-249$ 

6

c) Undo the last task

किसी कार्य को अनडू  $(Undo)$  करना

d) Pasting the text.

टेक्स्ट को पेस्ट करना।

8. Trish has created the following Excel sheet.  $[1 + 1 + 2 = 4]$ 

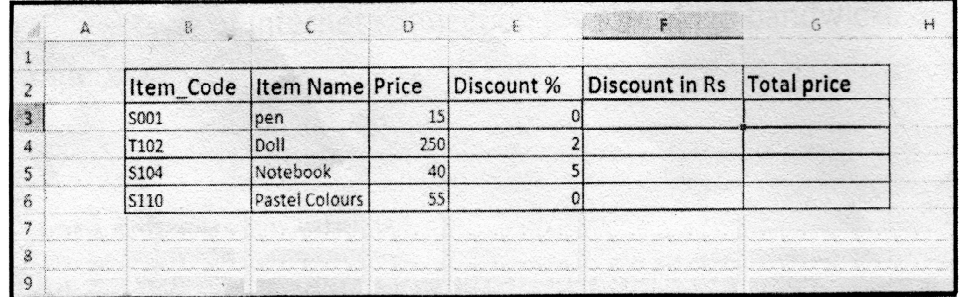

The formula to calculate discount in Rs. for the item Pen is written in cell  $F3$  as  $=$   $E3/100*D3$ 

Write the formula/steps to do the following tasks

- a) To display the total price of pen as (Price-Discount in Rs.) in cell G3.
- b) To display the highest price of all items.
- c) Steps to copy the formula of cell G3 to cells G4....G6.
- d) To display the sum of total price of all items in cell G8.

58/OSS/1/336-B] G-249 <sup>7</sup> \*58/OSS/1/336-B\* [ Contd......

**Downloaded From :<http://cbseportal.com/> Courtesy : NIOS**

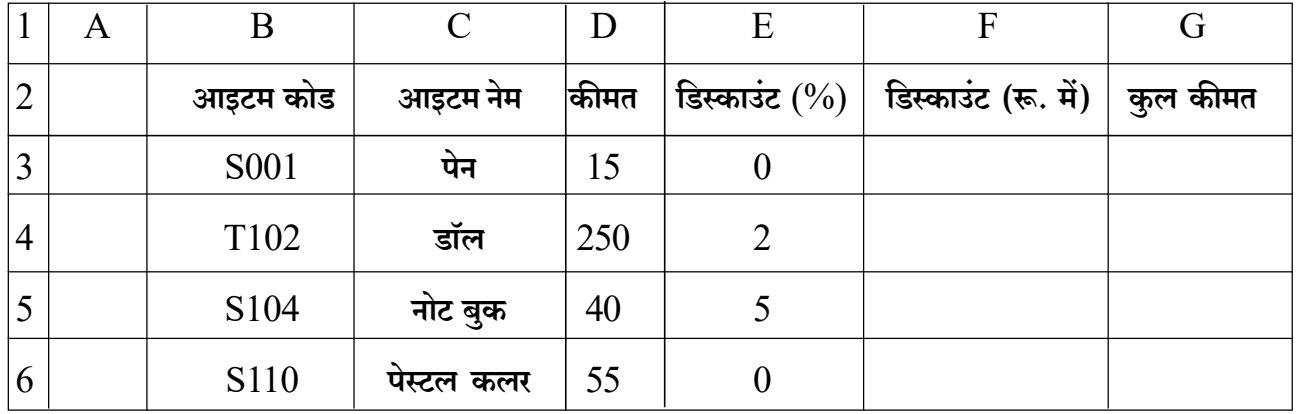

त्रिश ने निम्न एक्सेल शीट बनाई है:

सैल F3 में आइटम पेन के लिए डिस्काउंट को रूपए में निकालने के लिए फॉर्मूला इस प्रकार दिया गया है:  $F3 = E3/100*D3$ 

निम्न कार्यों को करने के लिए फॉर्मूला/स्टेप्स लिखिए:

- क) सैल G3 में पेन की कुल कीमत (कीमत-डिस्काउंट (रू. में)) दिखाऐं।
- ख) सभी आइटमों में से सबसे ज्यादा कीमत निकालें।
- ग) सैल  $G3$  के फॉर्मूला को सैल  $G4$  से  $G6$  तक कॉपी करने के स्टेप्स लिखें।
- घ) सैल G8 में सभी आइटमों की कुल कीमत का योग दिखाएँ।

$$
\rightarrow \rightarrow \rightarrow
$$

58/OSS/1/336-B G-249 8 

Downloaded From : http://cbseportal.com/